# **ThinkPad**

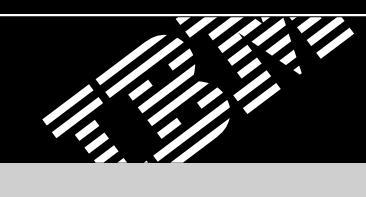

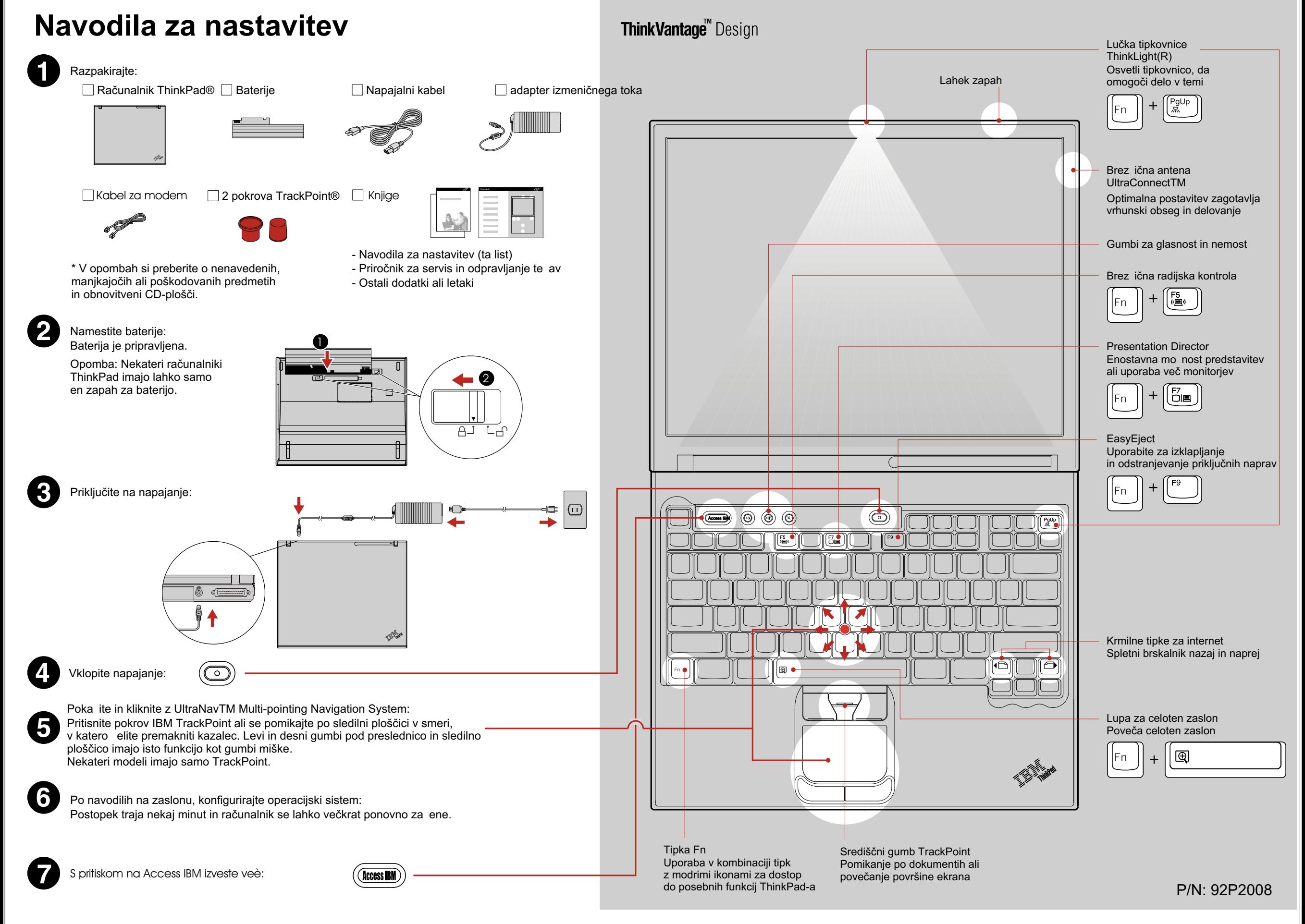

(Access IBM)

## **Namešèanje izbirnega pomnilnika**

Pomnilnik računalnika lahko povečate.

Uporabite samo vrste pomnilnika, ki jih raèunalnik podpira. Ob nepravilni namestitvi izbranega pomnilnika ali pomnilnika, ki ga računalnik ne podpira, boste ob vklopu računalnika zaslišali opozorilni zvok. Če elite zamenjati standardni pomnilnik, dostop do katerega je mogoè z odstranitvijo tipkovnice, se po navodilih v Access IBM obrnite na proizvajalca.

#### 1 Namestite izbirni SO-DIMM:

- 1 Dotaknite se ozemljenega kovinskega predmeta, da v telesu zmanjšate statièno elektriko, ki bi SO-DIMM lahko poškodovala. Kontaktnega roba SO-DIMM-a se ne dotikajte.
- 8 Poravnajte zarezo v kontaktnem robu SO-DIMM-a z razdelilcem v vtičnici. SO-DIMM vstavite v vtičnico pod kotom 20 stopinj **in** ga obrnite navzdol, dokler ne skoèi na mesto. **2**

- 2 Izklopite računalnik.
- 3 Iz računalnika izvlecite vse adapterje izmeničnega toka in vse kable.
- 4 Zaprite zaslon raèunalnika in raèunalnik obrnite okoli.
- 5 Odstranite baterijo.
- 6 Zrahljajte vijake pokrova pomnilniške re $\epsilon$  in nato odstranite pokrov.

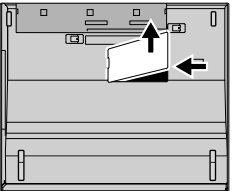

- 
- 9 Zamenjajte pokrov pomnilniške re e. Pozor: Nikoli ne uporabliajte računalnika, če je pokrov pomnilniške re $e$ e odprt.
- 10 Zamenjajte baterije in ponovno priklopite adapter izmeničnega toka in kable.
- 7 Èe je SO-DIMM že namešèen, ga po prikazanem postopku odstranite. SO-DIMM shranite za prihodnjo uporabo.

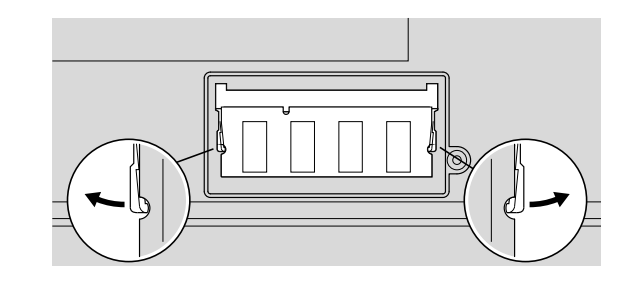

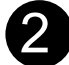

Preverite pravilno nastavitev izbirnega pomnilnika SO-DIMM:

- 1 Vklopite računalnik.
- 2 Ko ste med zagonom pozvani, pritisnite gumb Access IBM.
- 3 Z dvoklikom na ikono "Za eni pripomoček za namestitev" odprete pripomoček za namestitev IBM BIOS-a.
- 4 Preverite, da "Namešèen pomnilnik" prikazuje celotno kolièino pomnilnika, ki je namešèen v raèunalnik. Na primer, èe je velikost pomnilnika raèunalnika 256 MB in vanj namestite dodatnih 512, bi moral biti Namešèeni pomnilnik 768 MB.

\* Dodatne opombe za razpakiranje: 1) Nekateri modeli lahko vsebujejo predmete, ki niso navedeni.

Èe katerega izmed predmetov ni oziroma je poškodovan, se obrnite na prodajalca. 3) Funkcije raèunalnika za IBM-ovo obnovitev z diska na disk. Vse, kar potrebujete za obnovitev tovarniško namešèenih datotek in aplikacij, dobite na trdem disku, razen zahteve po obnovitveni CD plošči. Za več informacij si v priročniku za servis in odpravljanje te av oglejte "Obnovitev prednamešèene programske opreme".

Nekateri raèunalniki ThinkPad imajo vstavljen varnostni èip.

Če elite izvedeti večo nalaganju programske opreme in omogočanju delovanja èipa, v iskalno polje Access IBM vpišite "varnostni èip".

Vaše ime:

Ime podjetja:

Serijska številka:

Servis podjetja ali preprodajalca:

spletna stran IBM servisa:

številka IBM servisa:

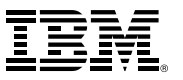

(C) Copyright IBM Corporation 2003

Naslednji pogoji so blagovne znamke podjetja IBM Corporation v Zdru enih dr avah ali drugih državah oziroma v obeh primerih IBM, ThinkPad, TrackPoint, ThinkLight, ThinkVantage, UltraNav, and UltraConnect.

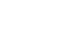

Èrtna koda

komunikacijskih adapterjih, v Access IBM polje iskanja kljuène besede vpišite "Dostopne povezave".

 $((\cdot))$ 

## Preselitev

Varnost

ThinkVantage<sup>™</sup> Technologies

s pritiskom na modri gumb Access IBM na tipkovnici.

Dostopne povezave

Podatke iz starega raèunalnika lahko prenašate na ThinkPad. Če elite izvedeti več o nalaganju programske opreme za prosti pretok podatkov, v Access IBM polje iskanja kljuène besede vpišite "preselitev".

Nekateri računalniki ThinkPad so opremljeni z brez ičnim adapterjem LAN. Če elite izvedeti večo konfiguriranju brez ičnega LAN-a in drugih

## IBM-ova pomoè in podpora

Veè informacij o ThinkVantage Technologies lahko izveste kadarkoli

O IBM pomoči in podpori izveste več, če v Access IBM pogledate pod kategorijo pomoè in podpora.

Številka modela: